日本語 Ver.1.0 株式会社ラセンス 2024 年 01 月作成 https://lasens.com

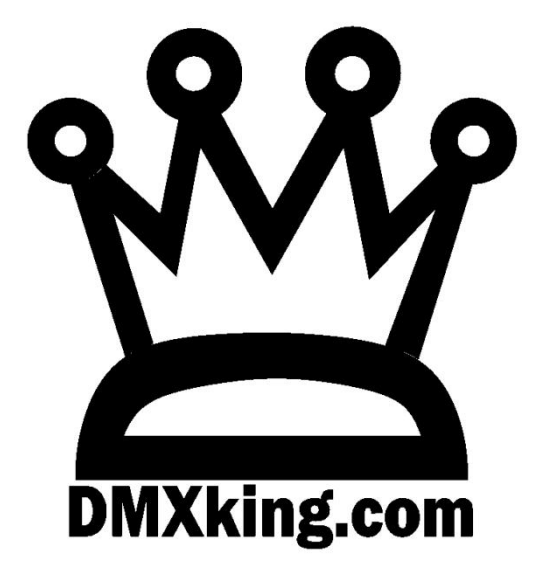

# eDMX2 MAX

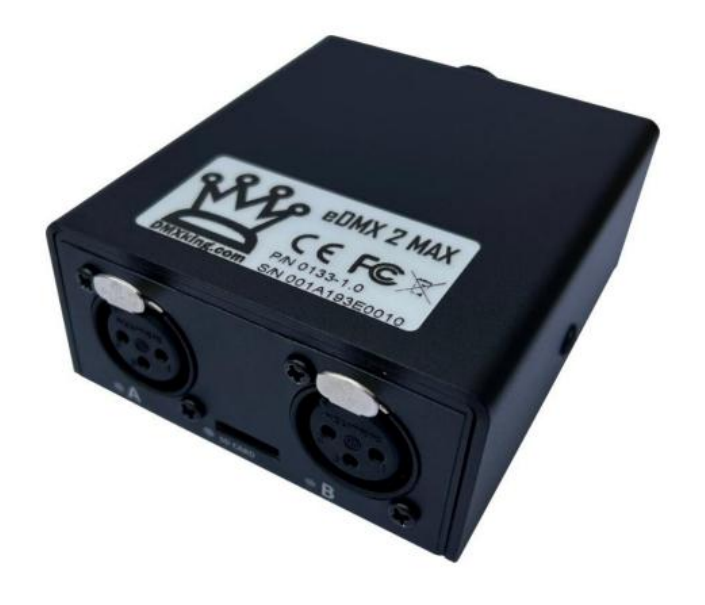

日本語訳:ユーザーマニュアル

# La Sens

### TABLE OF CONTENTS

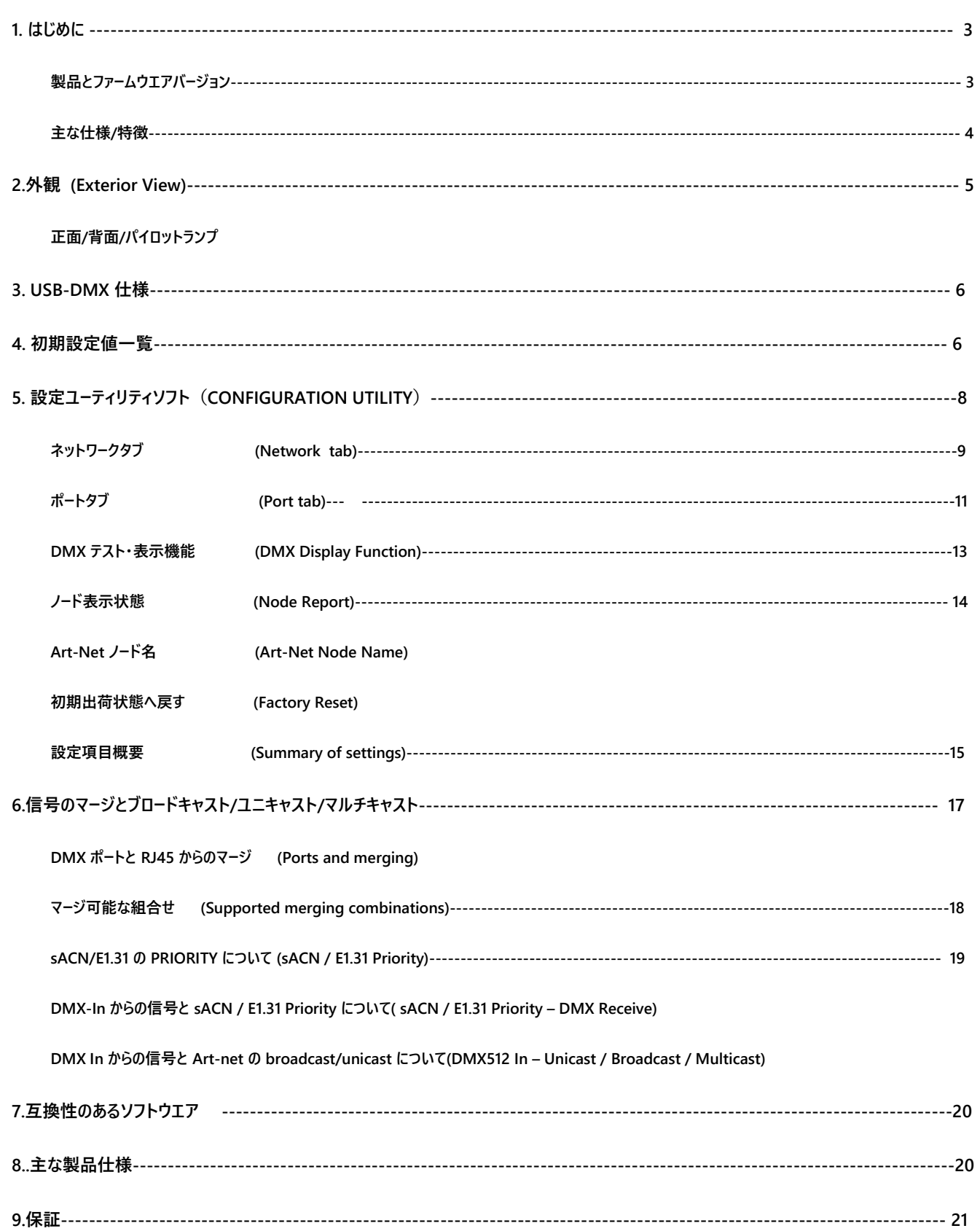

#### **1.** はじめに

DMXking 製品をお買い上げ頂き有難うございます。私たちの目的は、素晴らしい機能を備えた高品質の製品をお客様 にご提供することで、きっとご満足頂ける事と思います。

このユーザーマニュアルはファームウエアバージョン 4.6 用(あるいはそれ以上)に作られています。それ以前のファ ームウエアではいくつかの機能が使用できませんので、最新のファームウエアをダウンロード、インストールして頂 くことをお勧めします。

なお、本マニュアルは、より有用と判断した項目については日本語/英語併記になっております。

製品ナンバーおよびファームウエアのバージョンについて

製品およびファームウエアについては常に改良を行っておりますので、ご購入された製品のナンバーおよびバージョ ンをご確認の上、仕様をお確かめください。

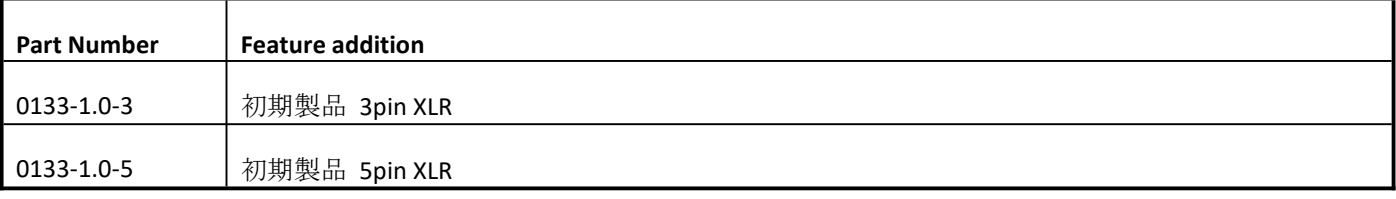

◆ファームウエアバージョン

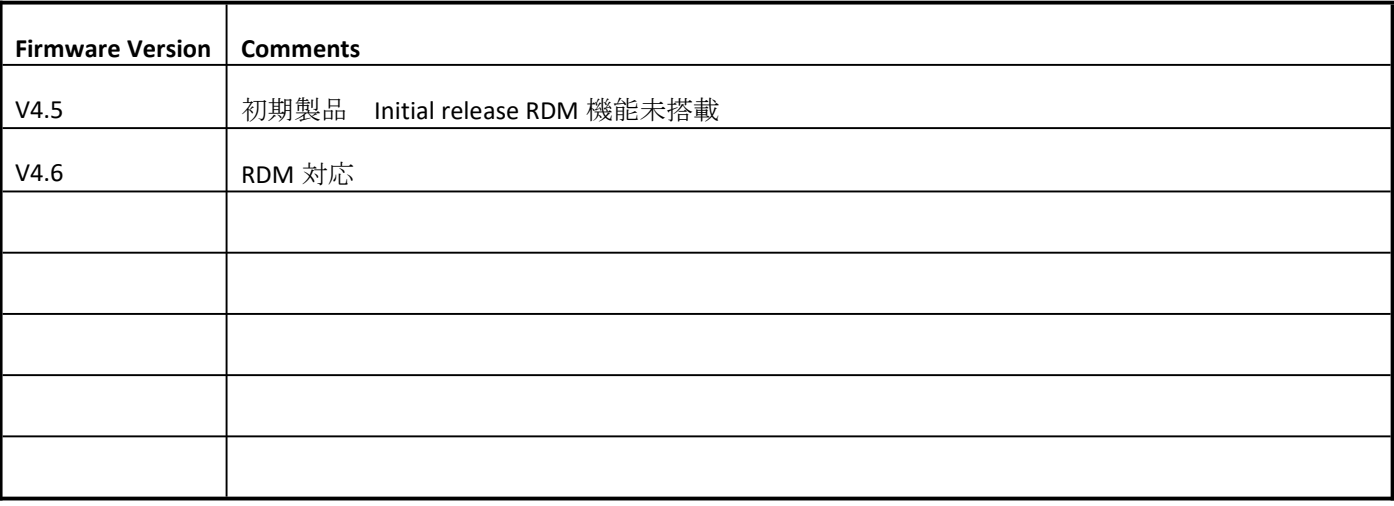

eDMX2MAX は専用設定ソフト、eDMXMAXConfiguraitonUtiity で動作します。最新のバージョンをお使いください。 Https://dmx.lasens.com/downloads/

#### 主な仕様/特徴

- ■基本性能(本体)
	- USB-C からの電源供給・ Poe からの電源供給
	- タフメタル外装 DMX512 out または DMX(Art-Net, sACN) in, USB-DMX in または out
- ■対応 OS

Windows, MAC OS, Linux, iOS, Android

- ■ネットワーク機能
	- -対応ネットワーク
		- ・ DMX512×2 出力または 2 入力(Artnet/sACN E1.31 対応)
		- ・ Art-Net I, II, 3 & 4 and sACN protocols**(**自動判別) Art-Net ブロードキャスト、 Art-Net II,3 & 4 ユニキャスト, sACN/E1.31 マルチキャスト, sACN ユニキャスト
		- ・ Static IP または DHCP ネットワークアドレス
		- ・ RDM 対応予定
		- ・ DMX512 フレームレート:ポート毎 調整可能
		- ・ **DMX** ポートの **in/out** 切替可能

-マージ(ミックス)機能

• 2 系統の Art-Net/sACN HTP/LTP オプション マージ→DMX 出力

-sACN プライオリティ(sACN Priority/別途後述)対応

-同期対応機能

- ・ Art-Net/sACN 全般、Madrix 同期機能対応 (Art-Net, Universe SyncArt-Net, sACN ,Madrix Post Sync.)
- ・ Art-Net⇔sACN(E1.31)のユニバース対応/変換

例 1: Art-Net 00:0:0→Universe1(sACN Univerce1) + 例 2: Art-Net00:1:0→Universe17(sACN Univerce17)

#### ■その他

- ・ Artnet または sACN に対応したソフトウエア/卓 全てに対応
- ・レコード機能:snapshot 1 シーン/ポート毎 MicroSD カード(別売)使用によるレコード/スタンドアロン再生機能
- ・ DMX-IN / DMX-OUT のチャンネルオフセット機能(内部チャンネル変換機能) 等
- ・ Artnet Node ショート及びロングネーム対応
- · Art-Net 送受信テスト機能 (1 ユニバース)
- ・ (LAN 接続経由の他) USB を接続した状態での各種機能設定も可能

#### **2.** 外観 **EXTERIOR VIEW**

#### FRONT VIEW

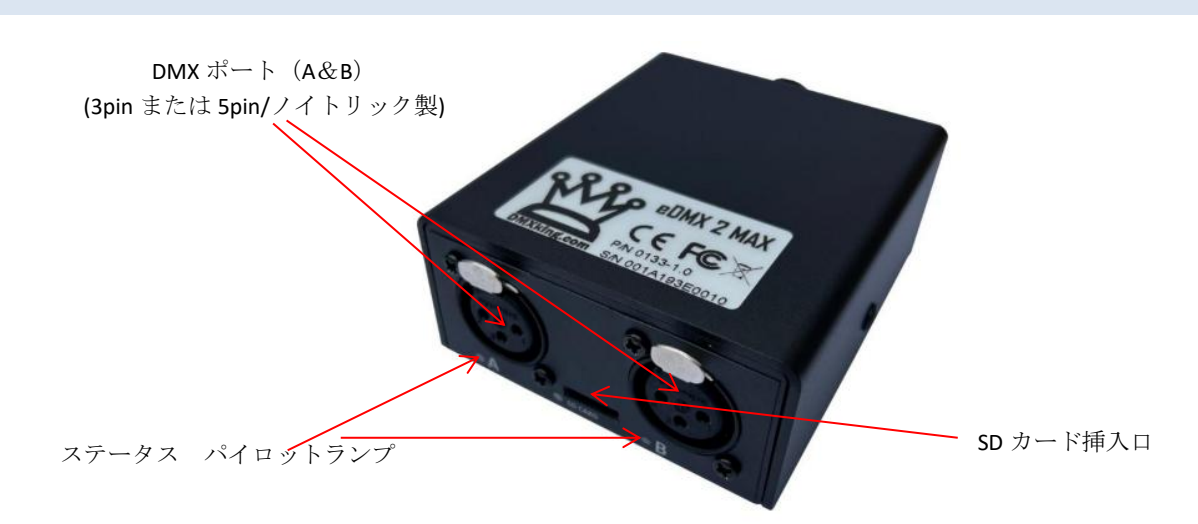

REAR VIEW

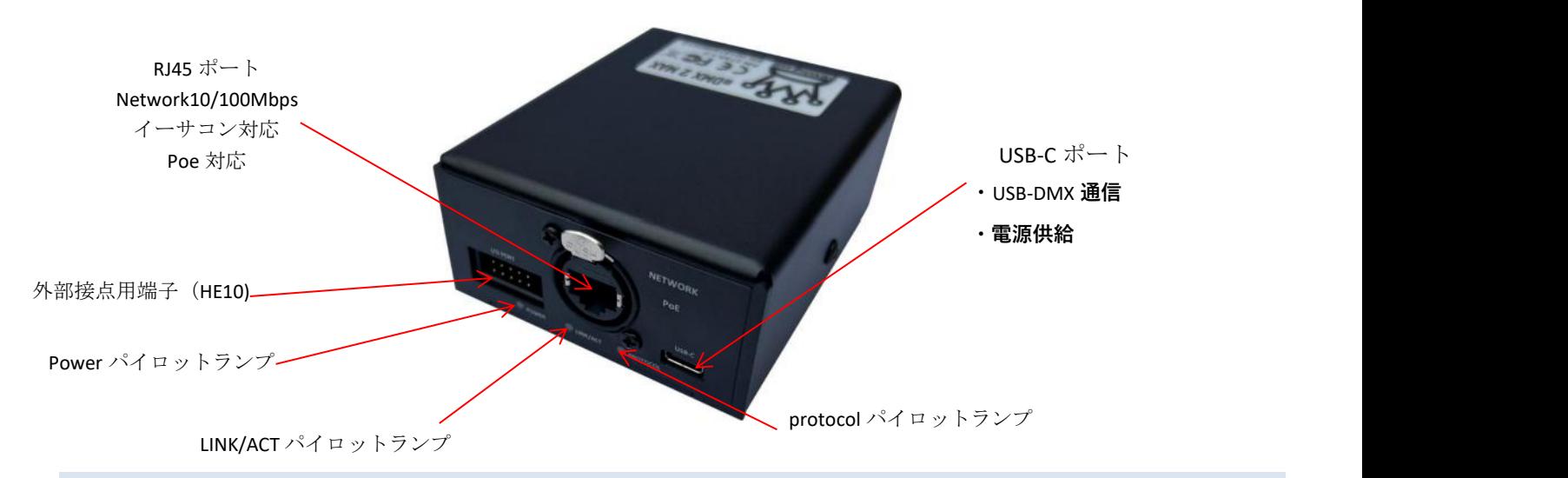

#### パイロットランプ STATUS LED TABLE

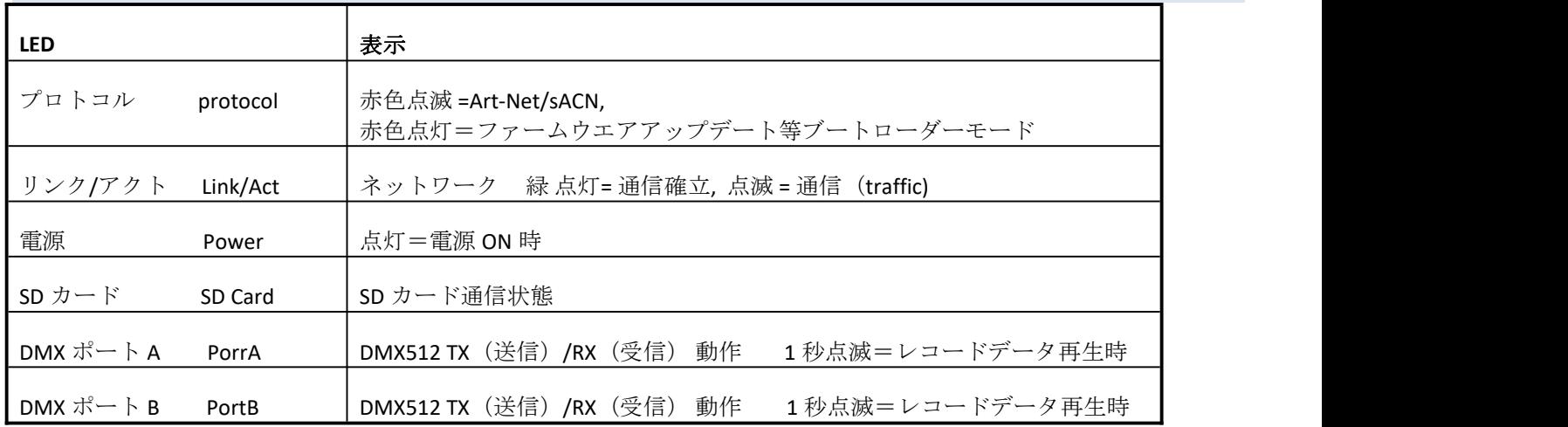

#### **3. USB-DMX** 仕様

DMXking の ultraDMX MAX は、ultraDMX Micro のハードウェア機能を大幅に上回る一方で、シンプルな USB DMX 機能 を提供します。古くなった FTDI USB IC を取り除き、より高性能なマイクロコントローラーを利用することで、前世代 のハードウェアで可能だったことをはるかに超える可能性が開花しました。

UltraDMX MAX だけでなく、MAX シリーズすべてのハードウエアの機種で、USB DMX 機能に対応しています。

#### ※USB-DMX 通信機能 (DMX-in/DMX-out)の他、

eDMXMAXConfiguration(専用設定ソフト)上での IP 変更やユニバース設定等、各種設定も USB 接続からも可能です。

#### ソフトウエアの互換性

USB DMX 用ソフトウェアパッケージは、Virtual COM Port (VCP)ドライバまたは FTDI 専用 D2XX ドライバを使用します。 DMXking MAX シリーズは、FTDI D2XX よりも汎用性の高い VCP を使用していますが、

FTDI D2XX を使用した既存のソフトウェア・パッケージとの互換性に問題があります。私たちは、D2XX を使用してい るソフトウェア開発者と協力し、VCP を使用するようコードの更新を促しています。

また、DMXking USB DMX プロトコルの拡張機能を活用することで、マルチ・ユニバース・オペレーションが可能にな ります。

#### 機器設定

ultraDMX MAX デバイスの設定には、eDMX MAX configration Utility を使用します。 UltraDMX 専用のコンフィギュレーション・ユーティリティは MAX シリーズより無くなりました。

DMXking ultraDMX MAX のハードウェアは技術的には eDMX1 MAX からイーサネットポートを除いたものに近く、IP ネ ットワーク機能の側面を活用したファームウェアの拡張が計画されています。ultraDMXMAX に IP アドレス (ネット ワーク機能)を持たせる意味は現在はほとんどありませんが、設定からは除いていません。

以前の ultraDMX Micro では、DMX-IN モード用の DMX ポート設定は必要ありませんでしたが、これは DMXking MAX シリーズでは変更され、明示的な DMX-OUT または DMX-IN ポート設定が、設定ソフト上で必要になりました。

#### DMX ポートマッピング

シンプルな USB DMX プロトコルの出力メッセージは、設定されているユニバースに関係なく、自動的に DMX512 ポ ートにマッピングされます。

#### USB DMX シリアル番号

ソフトウェアの互換性のために、BCD シリアル番号は MAX デバイスのハードウェア MAC アドレスから 16 進数の下 位3バイトが10進数に変換され、計算されます。

MAX シリーズデバイス用にアップデートされたソフトウェアは、ハードウェア MAC アドレスを表示します。

# **4.** 初期設定値一覧

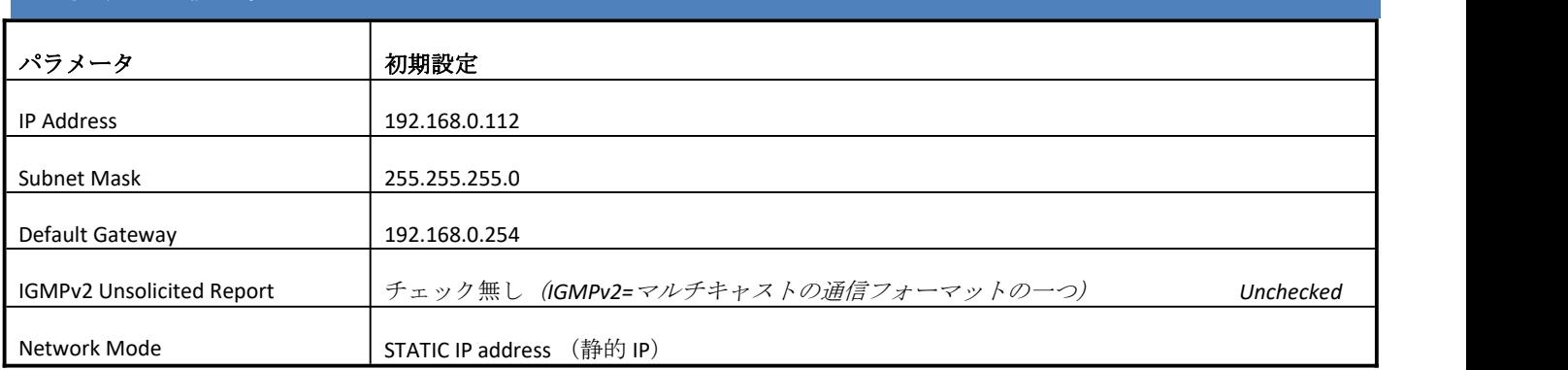

#### 各 **DMX** ポート初期設定

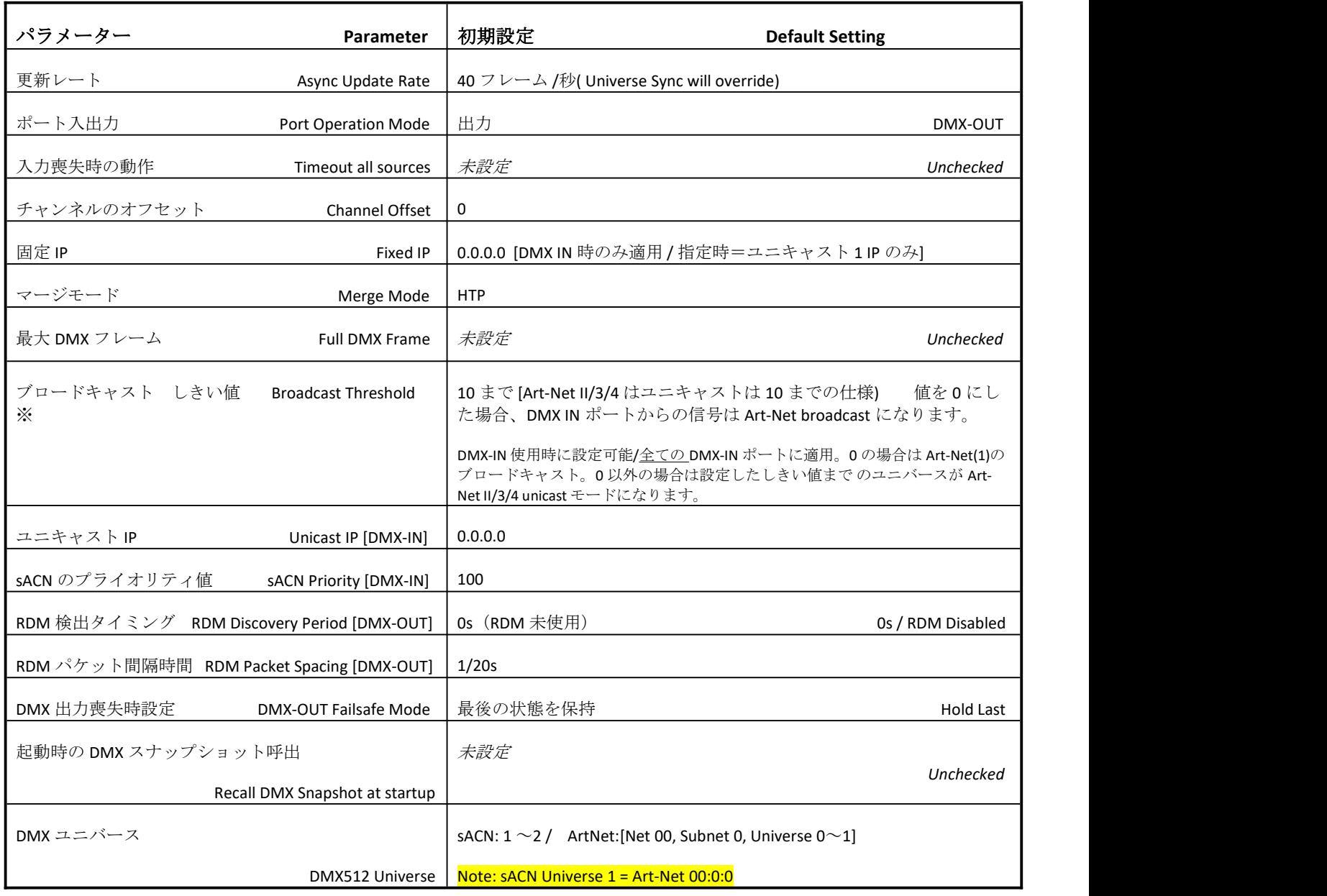

※ポート A でのみ設定

**5.** 設定ユーティリティソフト **CONFIGURATION UTILITY**

■eDMXMAXConfiguration(専用ユーティリティソフト)について

MAX シリーズの専用設定ソフトとなります。MAX シリーズの様々な機能や設定を変更するソフトです。 レコード/再生機能の設定や、Artnet 送受信機能もついています。

※各種設定には LAN ケーブルまたは USB を接続してください。

LAN ケーブル経由では Network (と IP アドレス)

USB ケーブル経由では USB (と Comport)を選択します。

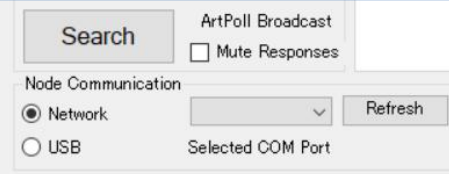

■通信ポート(プライマリ及び代替えポート)について

eDMXMAXconfiguration は、プライマリ Art-Net UDP 6454 および代替 UDP 16454 ポートを使用して機能します。 eDMXMAXconfiguration と照明制御アプリケーションを同時に実行する際に代替えポート機能は便利です。代替の UDP16454 ポートは、プライマリポートが利用できない場合、ユーティリティ起動時に自動的に実行されます。

また、Advanced メニューから直接代替ポートを選択することもできます。

※DMXking ノードは、常にプライマリポートと代替ポートの両方でリスニングしていますので、注意してください。

暨 DMXking.com eDMX Configuration v1.27

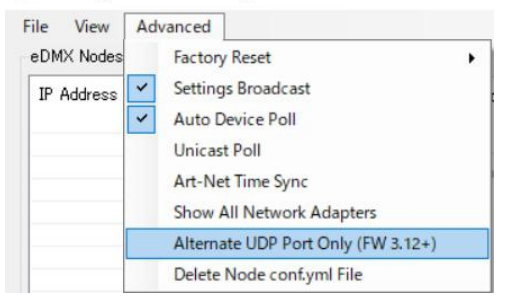

■各設定の保存/呼び出しについて

eDMX Node の設定は、ノードを選択し、ロード/セーブを実行するだけのシンプルな操作で保存/読み込みが可能です。 (YML file)

「ファイル」メニューからアクセスできます。

DMXking.com eDMX Configuration v1.27

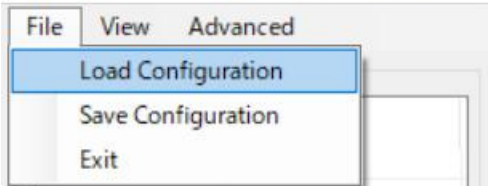

ネットワークタブ NETWORK TAB

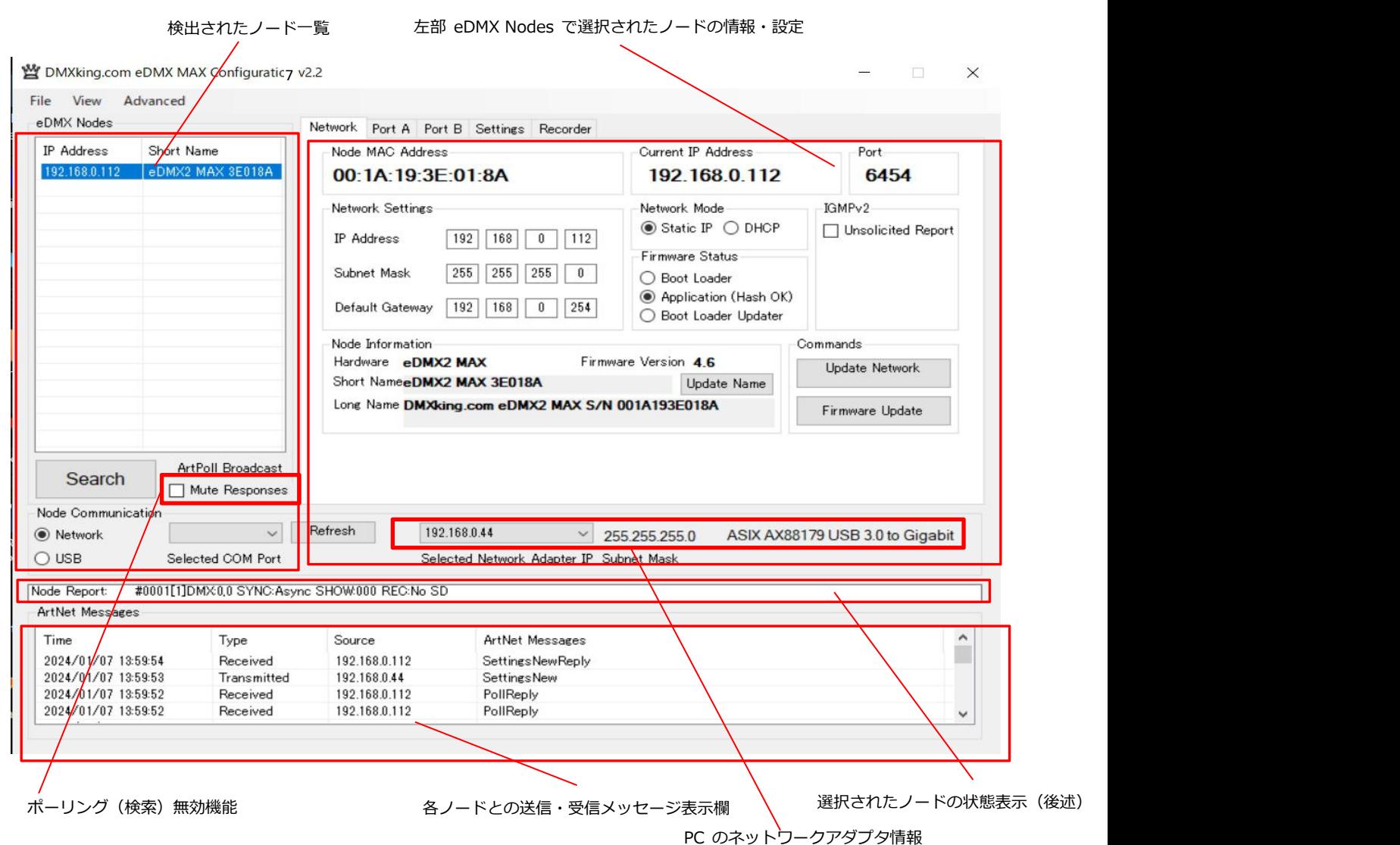

・ eDMX Configuration は、コンピュータのネットワークアダプタから異なる IP/サブネット上の eDMX MAX ハードウェアを検索し、設定す ることができます。接続した eDMX シリーズの各機能を設定するには、同じ IP/サブネットの範囲にある必要があります (例:eDMX がデフォルト IP の場合:コンピュータ IP192.168.0.100 サブネット 255.255.255.0 ゲートウェイ 192.168.0.254)

・起動時に eDMX のノードが自動的に検出され、IP アドレスで表示されます。新しいデバイスをポーリングする、または検索するには[Search] をクリックします。ポーリング(検索)は 8 秒ごとに自動で行われます。無効にすることもできます。(Mute Response) ポーリングを無効にしたい場合は、Mute Responses にチェックをいれます。Mute Responses オプションは、新しいノードのステータスに関 係なくリストアップされないようにします。ノード数が多い場合等に便利です。

・目的のノード名をクリックすると、すべての設定が取得されます。応答がない場合、設定は灰色で表示され、追加のタブは表示されません。 [Messages]には、送信メッセージと受信メッセージが表示され、診断に役立ちます。

また、ネットワーク構成に複数のアダプタや IP アドレスがある場合、同じアダプタを選択する必要があり、ネットワークアダプタの IP アドレ ス]ドロップダウンボックスから、eDMX のネットワーク範囲を選択し、サブネットマスクも確認します。eDMX MAX では、ネットワークアダ プターに関係なく(サブネットの範囲内で)ノードの設定を更新できる「設定ブロードキャスト」に対応しています。

日本語 Ver.1.0 株式会社ラセンス 2024 年 01 月作成 https://lasens.com ・ユニキャストでの特定のノードの検出と設定を行いたい場合、[Advanced]→Unicast Poll を設定し、下部の IP 入力欄に IPv4 アドレスの宛 先を入力し、[Search]することで検出→設定が可能になります。(デフォルトゲートウェイが指定されている場合、ルーティングされたネットワ ーク上で機能します。)

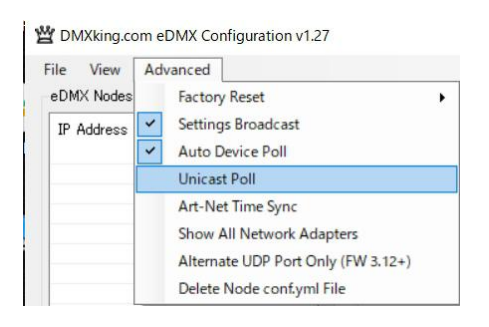

・ sACN/E1.31 に必要なマルチキャスト環境に参加するために、IGMPv2 Reports が必要な場合がありますが、これを提供します。ネットワー クの問題で IGMP クエリが存在しないことがありますが、このような状況では、下記のように選択することでノードが継続的に未承諾の IGMPv2 レポートを生成できるようにします。

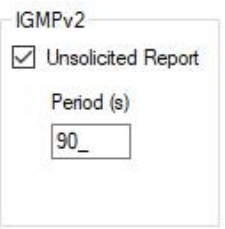

・ノードのネットワーク設定を変更/更新するには、該当する変更を行い、[Update Network Settings]をクリックします。

また、[Firmware update]選択すると、適切なファームウェアファイルが要求され、確認後ブートローダーモードになりファームウエアのアップ ロード/ファームウエアの更新がなされます。

※ルーティングされたネットワーク上でファームウェアのアップデートを行うことは推奨しません。また、DMXking から提供された DMXking.com の署名入りファームウェアファイルでのアップデートを行ってください。今後リリースされる本製品のファームウェアは、0126- 500-〇.〇enc という形式を予定しています。

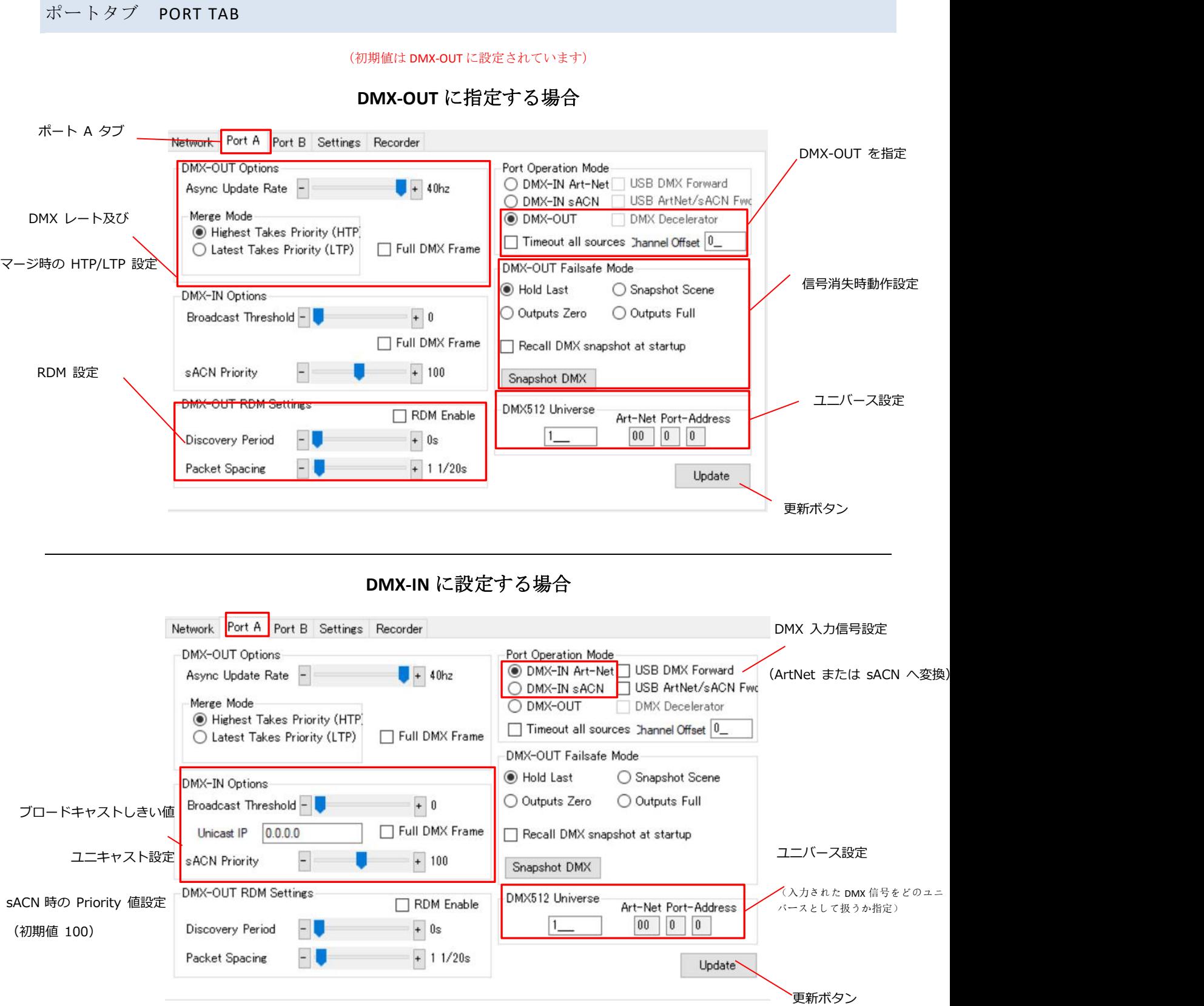

日本語 Ver.1.0 株式会社ラセンス 2024 年 01 月作成 https://lasens.com

DMX512 ポートは、sACN/Art-Net を自動的に判別してDMX出力する DMX-OUT、sACN または Art-Net プロトコルを手動で選択し DMX を入力する DMX-IN として個別に設定することが可能です。DMX-IN として構成された場合、単一のユニキャスト IP アドレスの宛先が可能で すが、ほとんどのアプリケーションでは、このフィールドを 0.0.0.0 にすることが適切です。

#### その他関連設定項目

#### **Timeout all sources**

DMX-OUT モードで 2 つの入力回線(Artnet/sACN)がマージしてされている場合、(回線が停止した場合)2 番目の回線は常にタイムアウト になります。

また、各チェック時の動作は下記のようになります。

・ DMX-OUT モード時

チェック無し→**Fail Safe Mode** が **Hold Last mode** 選択→最後の出力が保持されます。 チェック無し→DMX-OUT 信号は保持します。

チェック有り→**Fail safe Mode** が **zero/full/snapshotScene** の場合、いずれか設定した通りになります。

・ DMX-IN モード時

チェック有り→.DMX の入力がとだえると数秒で信号は消失します。

#### **Channel Offset** チャンネルオフセット

入力または出力される信号の DMX チャンネルを指定のチャンネル値に置き換える事ができます。

例: DMX-IN の場合 値が5の場合→チャンネル1はチャンネル6に置き換えられ、

設定した信号(Artnet または sACN のユニバース/チャンネル)で出力されます。

DMX-OUT の場合 値が 5 の場合→チャンネル1はチャンネル6に置き換えられ、

DMX ポートから出力されます。

・置き換え後のチャンネルが 512 を超えた場合は該当チャンネルの置き換えは無視・消失します。

#### 各種設定を変更したい場合は、設定変更後 **update** ボタンを押してください。

DMX テスト・表示機能 DMX DISPLAY FUNCTION

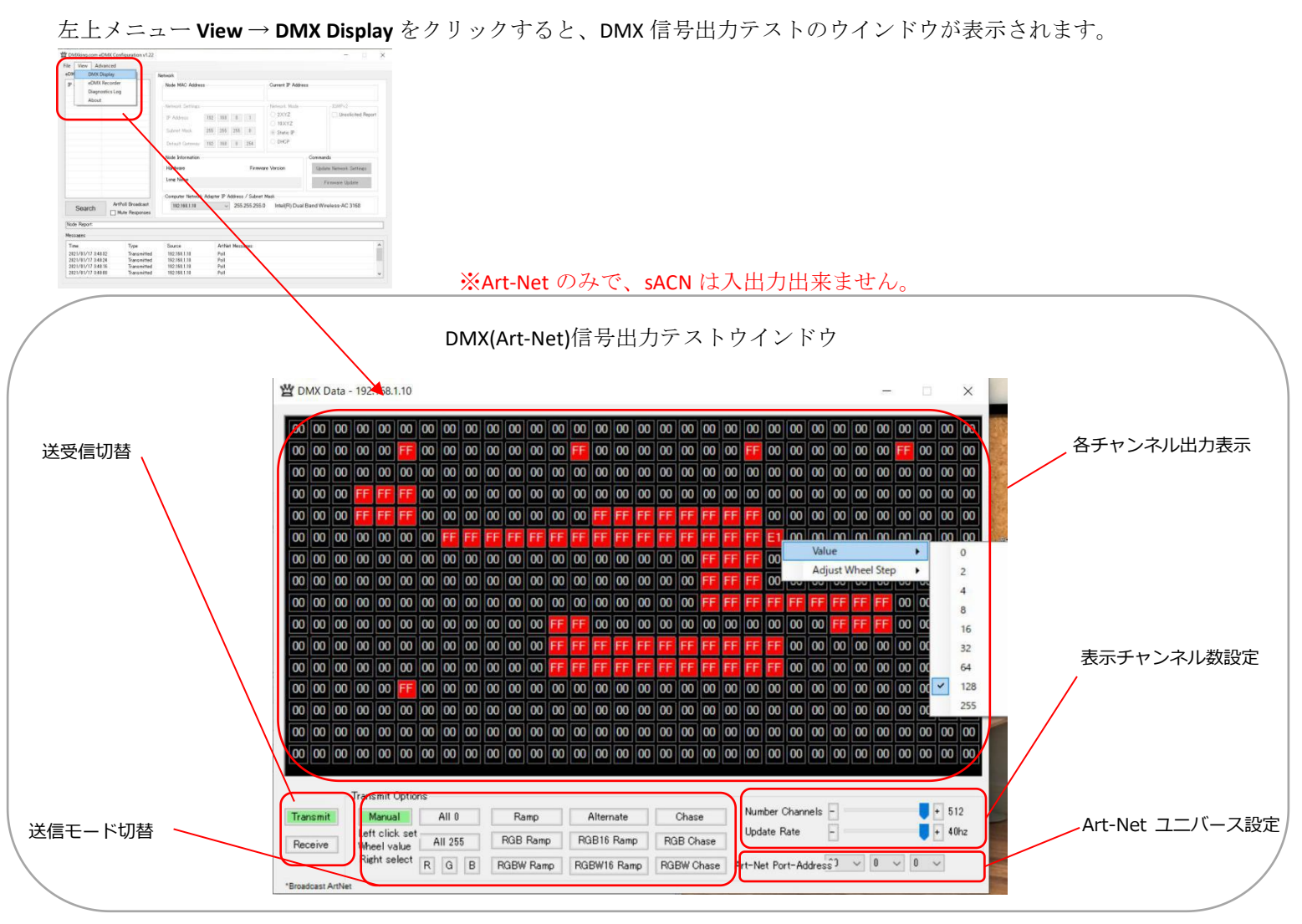

ArtNet を送出させるには・・・

1.Trancemit をクリックして緑表示にする

2.各オプションから送出タイプを選ぶ(基本は Manual)

3.適宜ユニバースを指定する

Manual 動作モードでは、以下のいずれかの方法で各チャンネルが出力できます。

A.マウスの右クリックで value を設定→任意のチャンネルをクリック。

B. 任意のチャンネルでマウスホイールで調整

また、ダブルクリックする事でゼロに設定できます。 <br>

#### **※DMX-IN からの受信データを表示させたい場合は Receive を選択します。**Art-Net の broadcast 通信のみサ

ポート・表示され、PortA 設定→Broadcast Threshold の値を 0 に指定する必要があります。

ード状態表示 NODE REPORT

選択したノードの次の各状態が表示されます。

Dmx のフレームレート、同期ステータス 等

 $\emptyset$  1

Node Report: #0001f821DMX:40 SYNC:Asvnc

上記例は、 Port A の DMX レートは 40fps, 同期しているもの無し(Async mode).

ART-NET ノード名 設定 ART-NET NODE NAME

Art-Net はノード名をサポートしています。eDMXDevice でも各ノードに名前をつける事ができます。

・ショート名(Short Name)17 文字まで/ロング名(Long Name)63 文字までノード名を直接編集出来ます。

(更新を反映させるには[Update Name]を押して下さい)

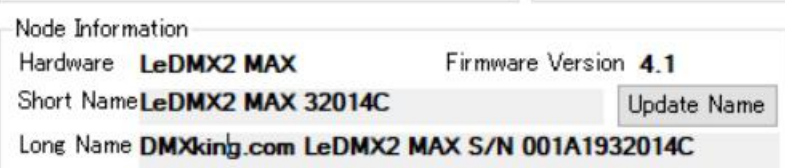

出荷時の設定に戻す FACTORY RESET

ファクトリーリセットは、ネットワーク上ですべての通信が失われた場合にのみ使用する必要がありますが、これは設定時の問題であることが多 い(ノードには問題が無い事が多い)のでご注意ください。

- レベル 1:設定のファクトリーリセット:デバイスの電源が入っている状態で、FACTORY RESET ボタンを 10 秒間長押しします。

- レベル 2:ブートローダモード:デバイスの電源がオフの状態で、FACTORY RESET ボタンを長押ししながら電源を入れてください。 ファームウエアが無い状態で起動しますので、デフォルトの IP アドレスに手動でファームウエアをアップロードしてください。 または「Find My eDMX」アプリを使用してファームウエアをアップロード下さい。

\*\*ファクトリーリセットボタンを押しながら電源を投入すると、ファームウエアがクリアされますのでご注意下さい。

eDMX Configuration Factory Reset (Legacy devices)メニューは、eDMXMAX デバイスには関係ありませんので、使用しないで下さい。

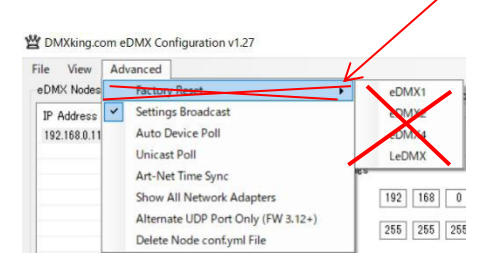

#### 設定項目概要 SUMMARY OF SETTINGS

その他各種設定の概要一覧

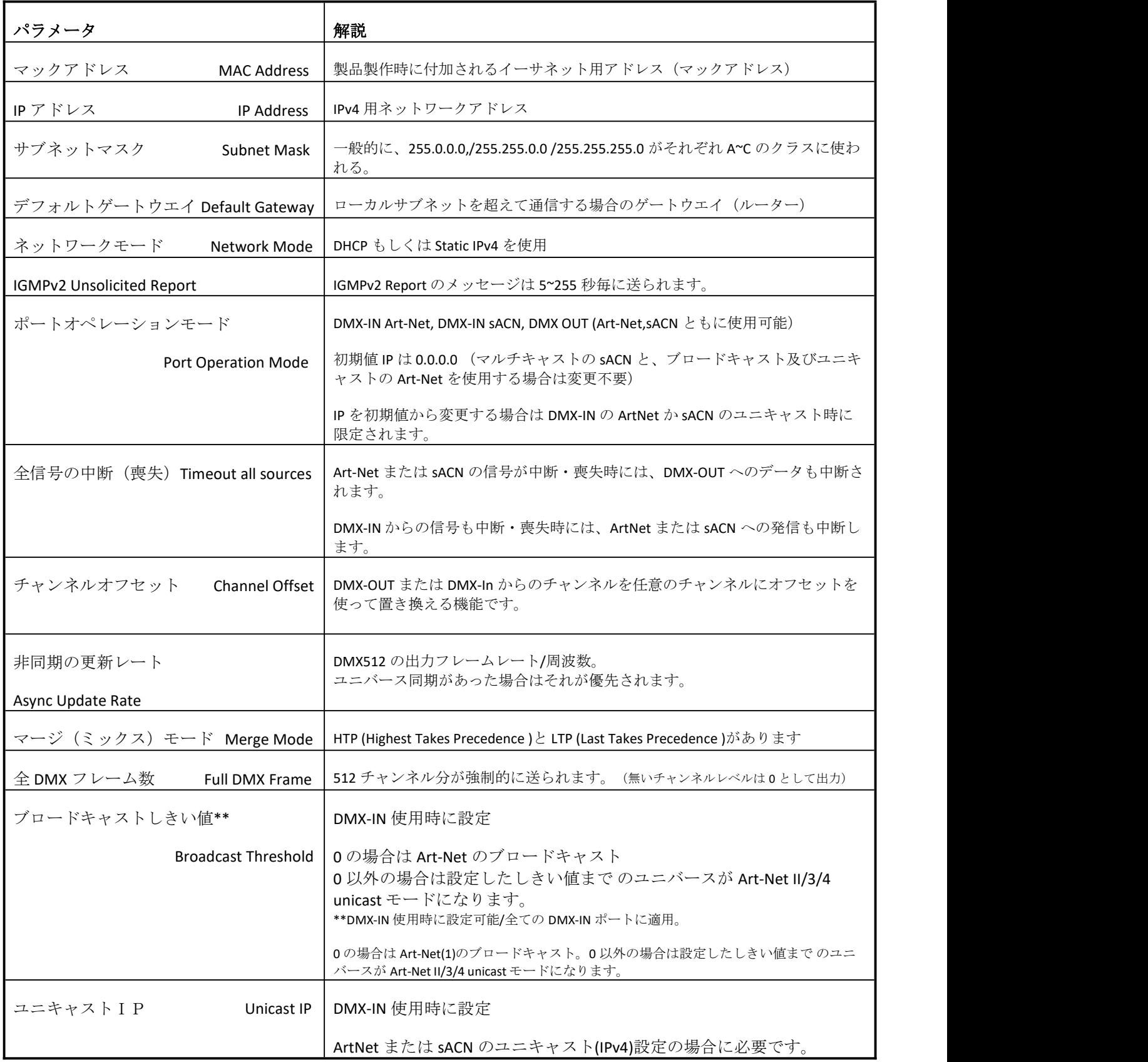

日本語 Ver.1.0 株式会社ラセンス 2024 年 01 月作成 https://lasens.com

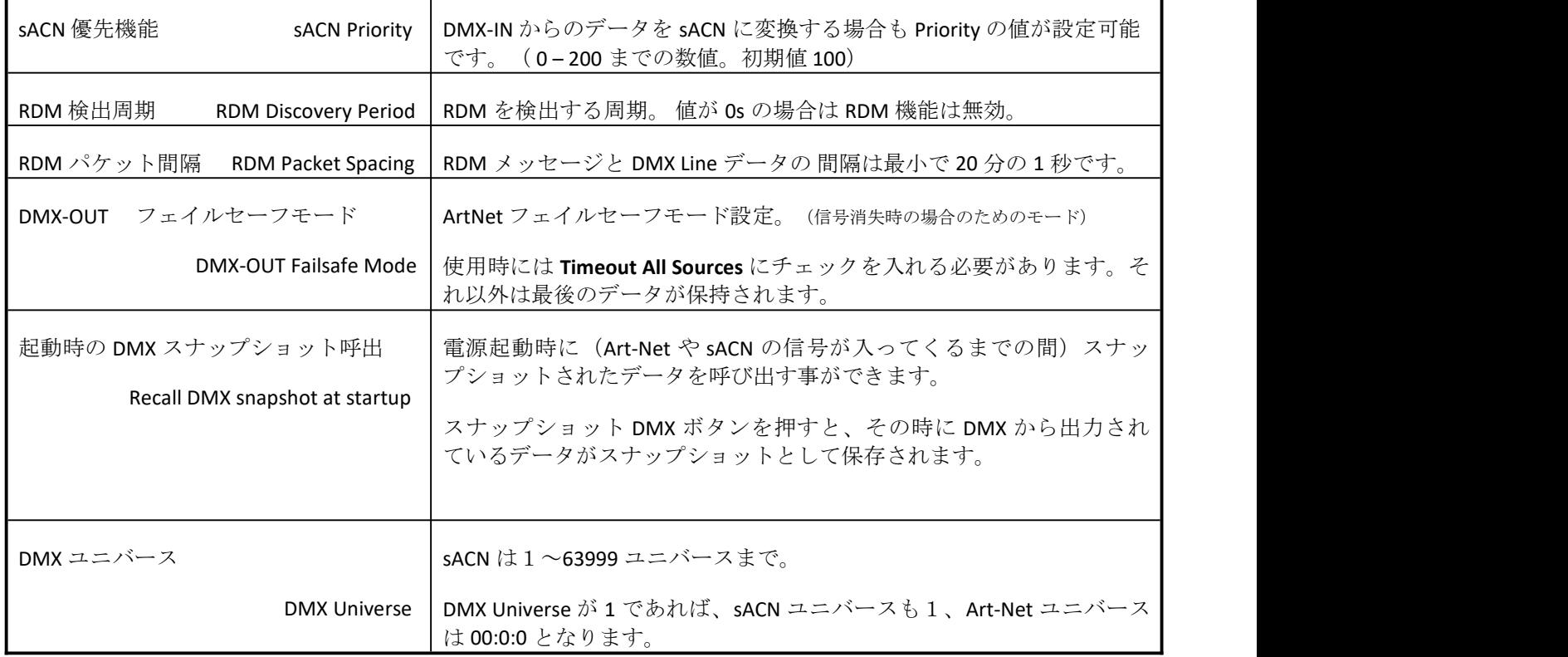

r

## **6.** 信号のマージと、ブロードキャスト**/**ユニキャスト**/**マルチキャスト

各 DMX ポートは完全に独立しており、複数のポートを同じユニバースに設定するなどの設定が可能です。

eDMX1MAX を含む eDMX の各製品は**信号のマージ(ミックス)/スプリット機能が非常に充実**しています。

別々のコントローラ・ソフトウエアから送信された信号の入力時 HTP/LTP や Broadcast/unicast/multicast もサポートしつつ、 マージして送信可能です。

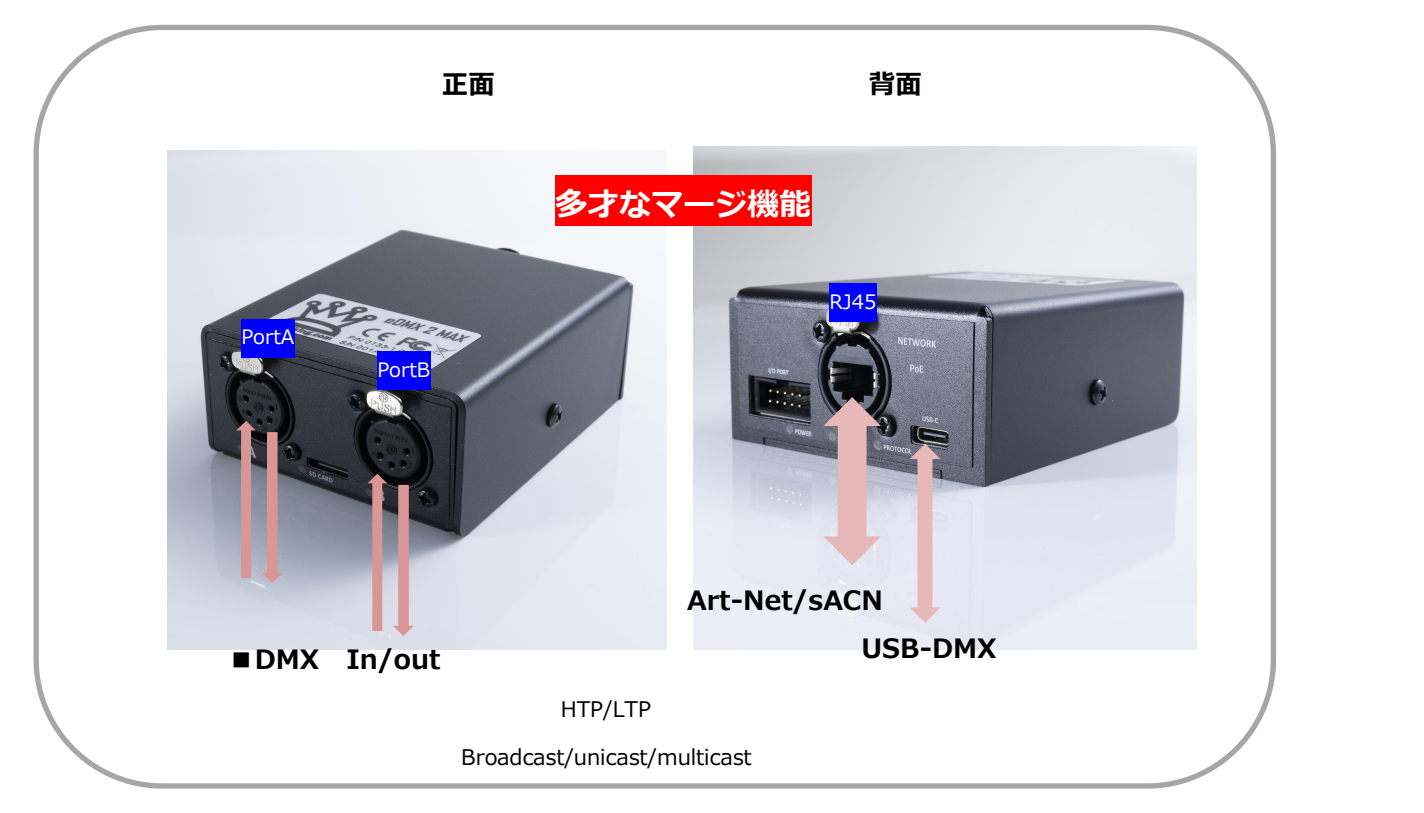

**DMX** ポート、**RJ45** ポート、**USB**、、それぞれからの信号を多様にマージ**/**スプリットする事ができます。 (**DMX** ポート含め、**3** 回線以上のマージは出来ません。(**3** 回線目は無視されます。))

#### DMX ポートと RJ45 からのマージ

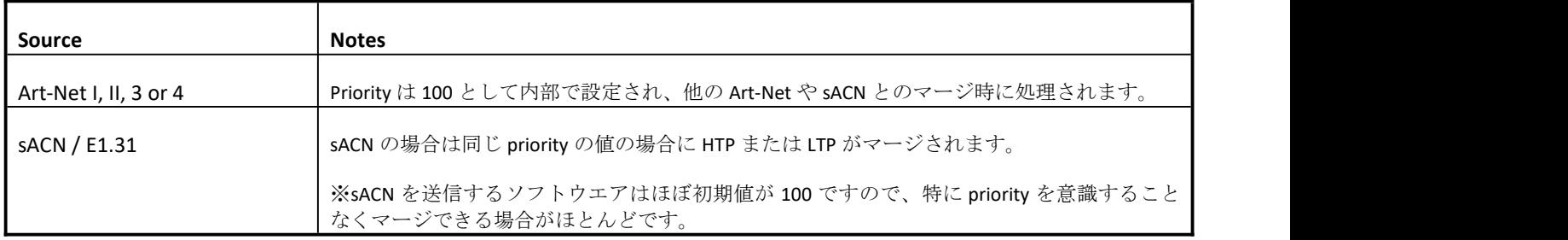

#### マージ可能な組み合わせ

下記の組み合わせでマージが可能です。

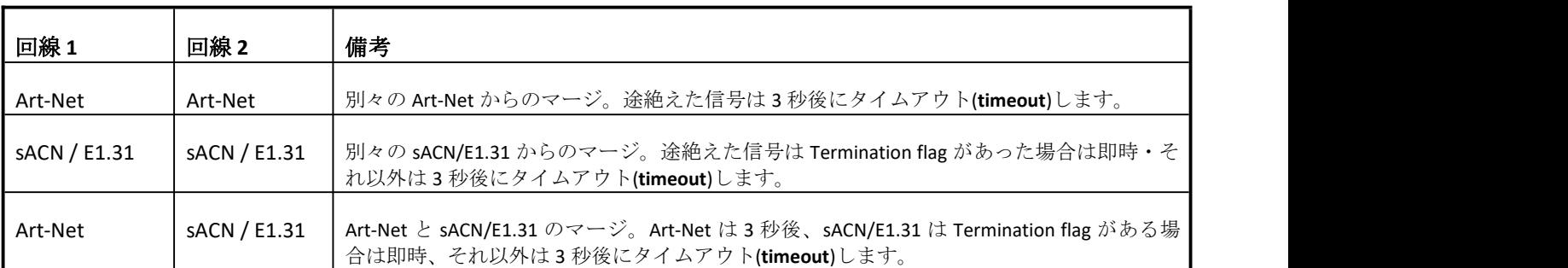

※3回線以上のマージは出来ません。

(同時に入力した場合は最初に認識した 2 回線のみマージされ、3 回線目は無視されます。)

※**DMX-IN** 入力時は個別の独立した sACN または Art-Net 回線として内部で扱われます。

#### SACN/E1.31 の PRIORITY について

入力される sACN、または DMX-IN からの sACN に設定した際に違う値の Priority が設定されていた場合、

他の信号回線とのマージはせずに、DMX out に(より高い値の priority が設定された)sACN 信号のデータが送出され ます。

一方の sACN の信号が中断・喪失した際には即座に他の入力された信号回線に切り替わります。(他の信号回線が無 ければ 3 秒後にタイムアウトします)

※sACN 同士をマージ(ミックス)する際には priority 値をどちらも同じにしておく必要があります。

#### sACN/ArtNet/DMX 信号を同時に2回線(各信号の組み合わせに制限はありません)以上使用·入力しない場合は

#### 下記 **PRIORITY** を考慮・設定する必要はありません。

#### **sACN priority**

sACN 信号のデータに含まれる"priority"の値を指定·設定することで、複数回線使用時どちらの sACN 回線を優先させ るか、マージさせるかを選ぶ事ができます。

(priority は 0~200 の値で構成され、通常値はほとんどの場合 100 です。値が 2 回線とも同じであればマージされ、違っていればより高い値の回線が優先されます。)

#### DMX-IN からの信号と SACN / E1.31 PRIORITY について

DMX ポートを *DMX-IN sACN* の設定にした場合は、それ自体を一つの sACN 信号回線として扱うことができます。

(priority やマルチキャスト/ユニキャストを DMX ポートからの信号に対して設定できます)

#### *DMX-IN sACN* 使用時は、

Fixed IP が 0.0.0.0 の時マルチキャスト、それ以外は設定した IP へのユニキャスト信号となります。

#### DMX IN からの信号と ART-NET の BROADCAST/UNICAST について

DMX ポートを *DMX-IN Art-Net* の設定にした場合の broadcast/unicast の設定は、次のいずれかの動作になります。

- 1. しきい値 (Broadcast Threshold) が 0 の場合、ブロードキャスト (broadcast) となります。
- 2. しきい値 (Broadcast Threshold)が 0 より大きい場合、しきい値未満 のユニバースが Art-Net II/3/4 の unicast として送出さ れます。
- 3. しきい値 (Broadcast Threshold) が 0 より大きい場合、しきい値以上 のユニバースが Art-Net II/3/4 の broadcast として送 出されます。
- 4. しきい値が0より大きくても、ArtNet2/3/4 に対応したデバイスが無い場合(または何らかの原因で読み取れない場合) は通信フレームは broadcast となります。
- 5. Fixed IP を 0.0.0.0 以外に設定すると、設定した IP の unicast のみとなります。

このように設定で unicast ・ broadcast を多様に混在させながら Art-Net 信号をミックスすることが可能です。

注釈: ArtNet1 は broadcast のみになります。unicast を使用したい場合は Art-Net2/3/4 に対応した機器をご使用下さい。(Dmxking の現行製品は全て対応しています)

#### **7.** 互換性のあるソフトウエア **COMPATIBLE SOFTWARE**

DMXking eDMX MAX ユニットは、コンピュータベースのショーコントロールソフトウェアと使用するために設計された Art- Net/sACN ノードで DMX デバイスの互換性を保証しています。

Art-net や sACN 、また DMX は様々なピクセル LED を含む様々な照明機器を扱う現場で利用されているプロトコルで、それ らに対応したフリーソフトや市販のソフトが多数あります。eDMX1MAX は Art-net や sACN プロトコルを扱う多くの照明コン ソール・ソフトウエアと互換性があります。

下記の URL ページに互換性のあるソフトウエアリストがありますので是非ご参照ください。 <http://dmxking.com/control-software>

#### **8.** 主な製品仕様

- 本体寸法: 79×105×38mm (WxHxD)
- 重量:150g
- 入力電源 DC5v、250mA 1.25W max
- USB-C コネクタ入力
- DMX512 XLR(3pin または 5pin)
- DMX512 ポート:アイソレートあり
- Ethernet 10/100BaseT 対応 Auto MDI-X port
- RDM(ANSI E1.20 準拠) の内部 DMX512-A line バイアスターミネーション
- Art-Net, Art-Net II, Art-Net 3, Art-Net 4, sACN/E1.31 各種プロトコルに対応.
- RDM 対応(ANSI E1.20RDM) ファームウエア 4.6以降
- Art-net ユニバース同期、sACN, Madrix post Sync.
- 2 回線の ArtNet、HTP/LTP マージ対応
- sACN Priority 機能搭載
- IPv4 アドレス対応
- マルチキャスト用 IGMPv2 に対応
- DMX フレームレート調整可
- 動作温度 0 度~50 度(結露無き事)

#### **9.** 保証

DMXKING.COM ハードウエア保証

#### 保証期間

DMXking 正規販売代理店からの出荷日から 2 年間有効です。 保証期間内に正常な使用状態で本製品が故障した場合に限ります。

#### 免責事項

保証期間内であっても、次に該当する場合は無償修理とはなりません。

お客様の不適当な取扱によるもの 故障の原因が DMXking 及び正規販売代理店の責に帰さないとき 火災・天災・第三者による行為などによる故障・損傷 誤った接続による故障及び損傷 ご購入後の輸送、移動、落下などによる故障・損傷

#### **DMXking.com**

正規代理店で対応が難しい場合、DMXking.com にて調査し必要であれば修理もしくは交換を行います。

**DMXking** 正規代理店:株式会社ラセンス